# <span id="page-0-0"></span>**WS90 Modbus RTU V1.0.2**

History

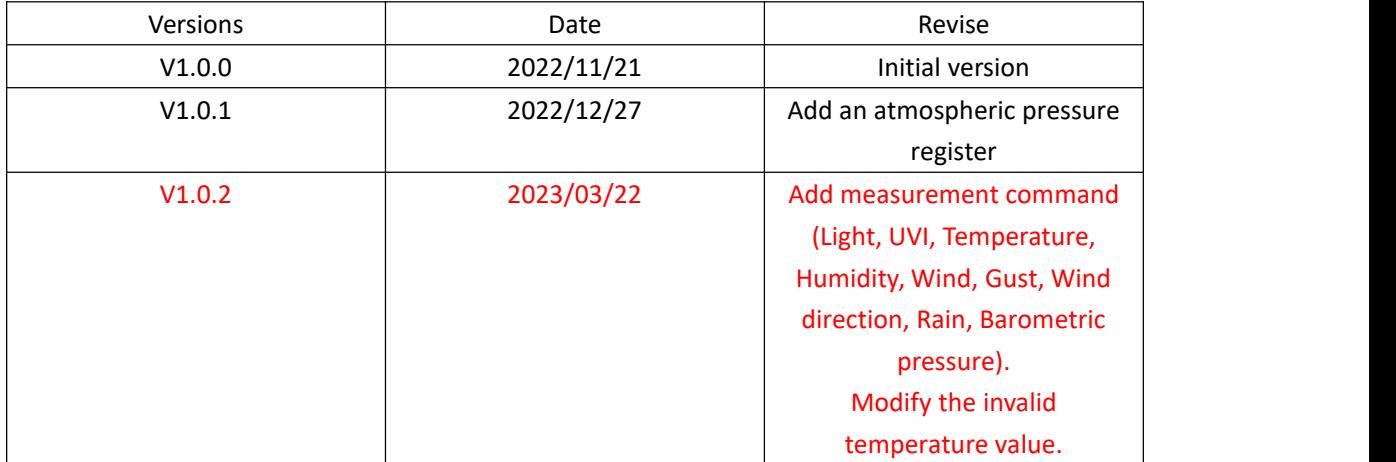

#### Catalogue

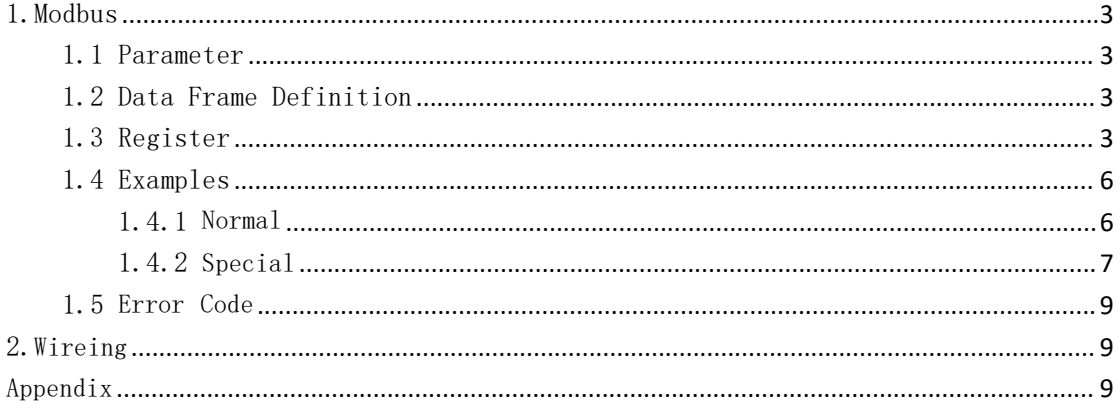

### 1.Modbus

### <span id="page-2-0"></span>1.1 Parameters

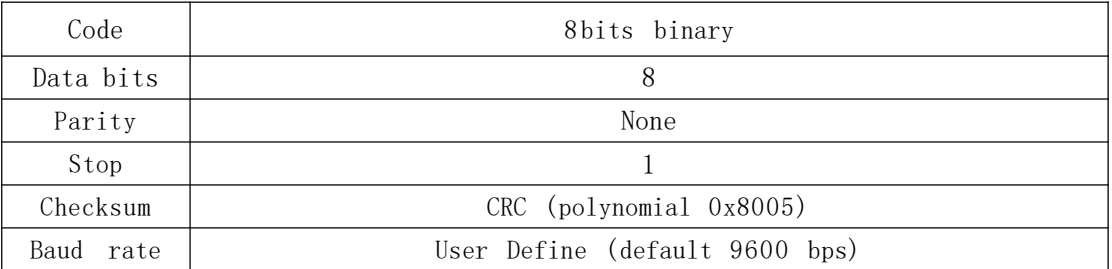

## 1.2 Data Frame Definition

Host Inquiry:

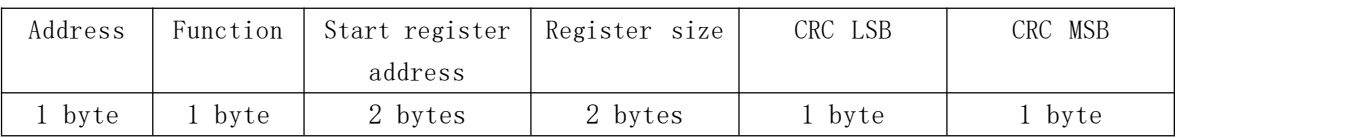

Slave Reply:

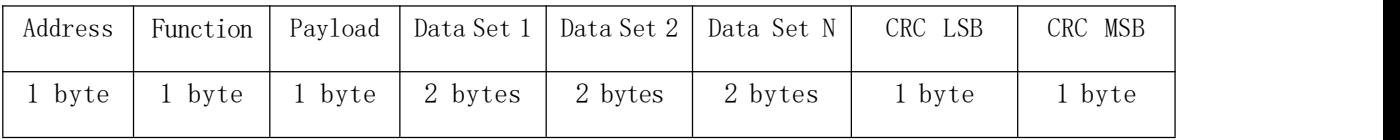

## 1.3 Register

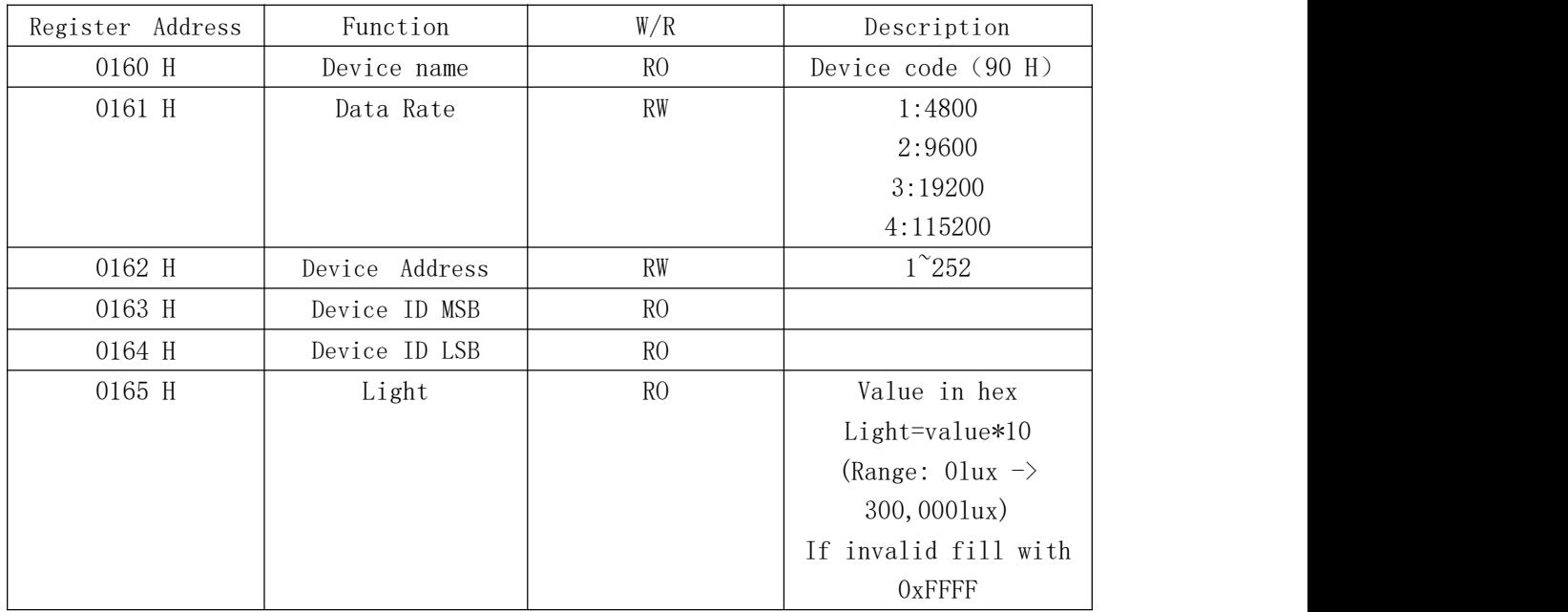

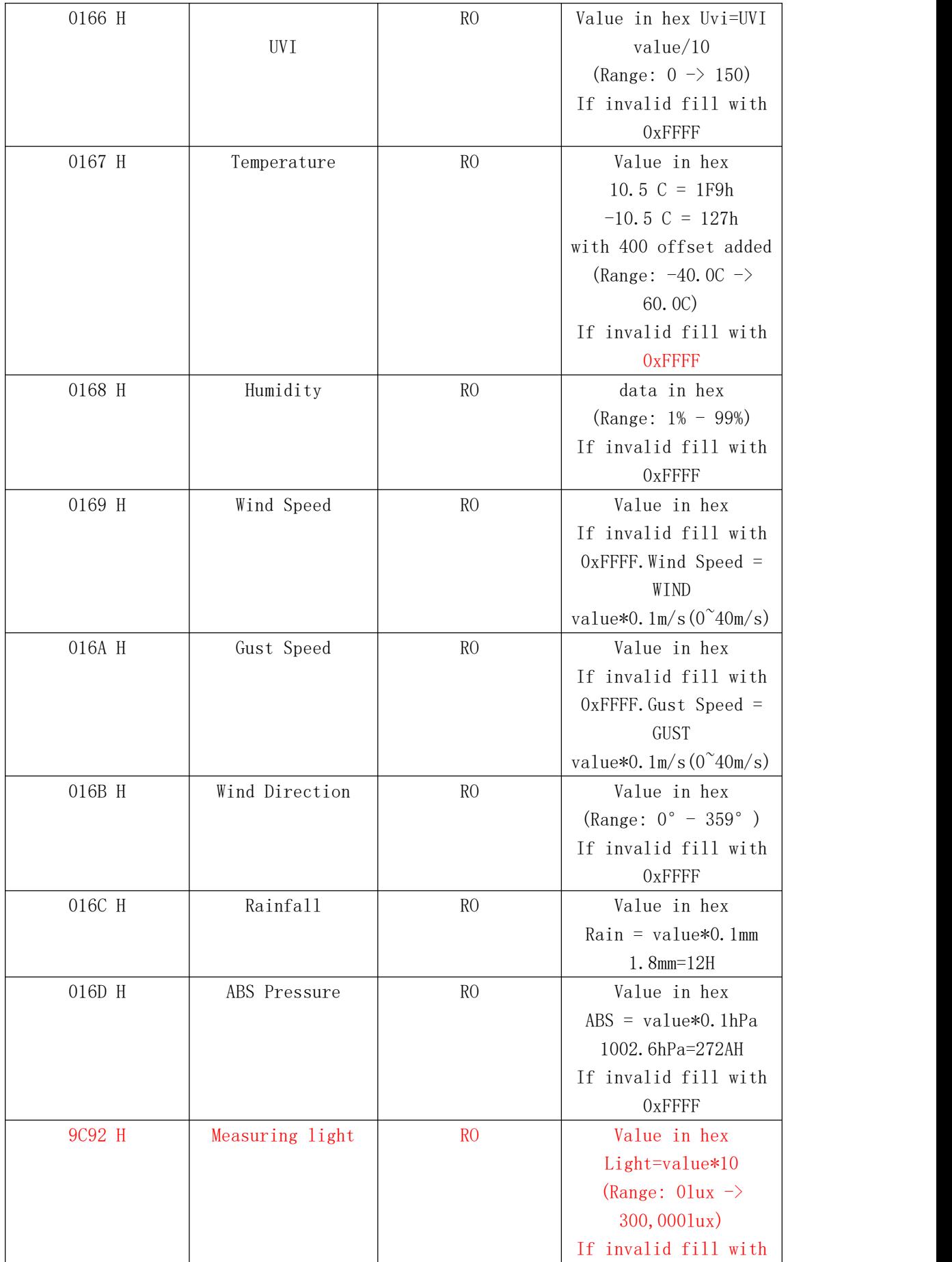

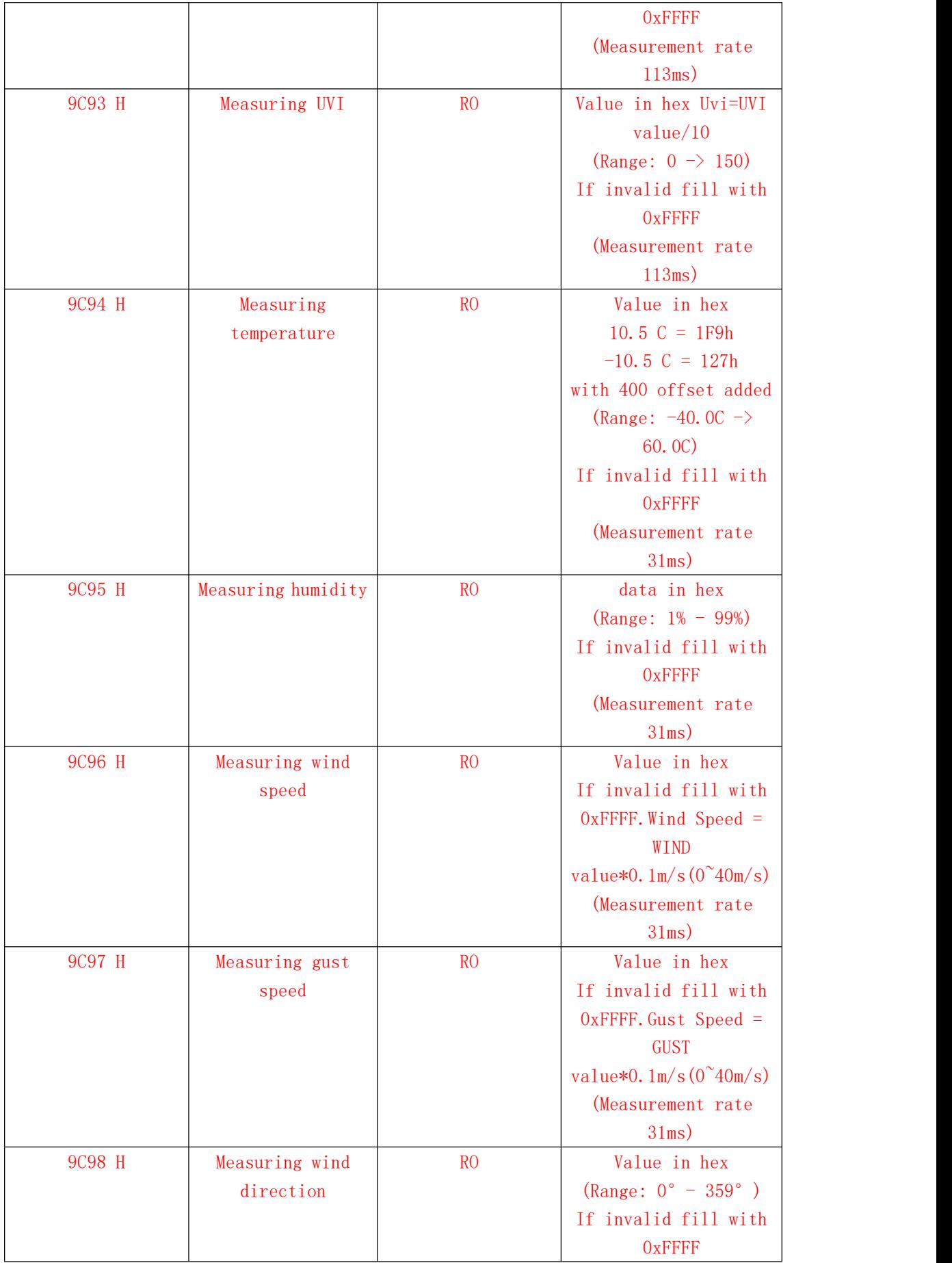

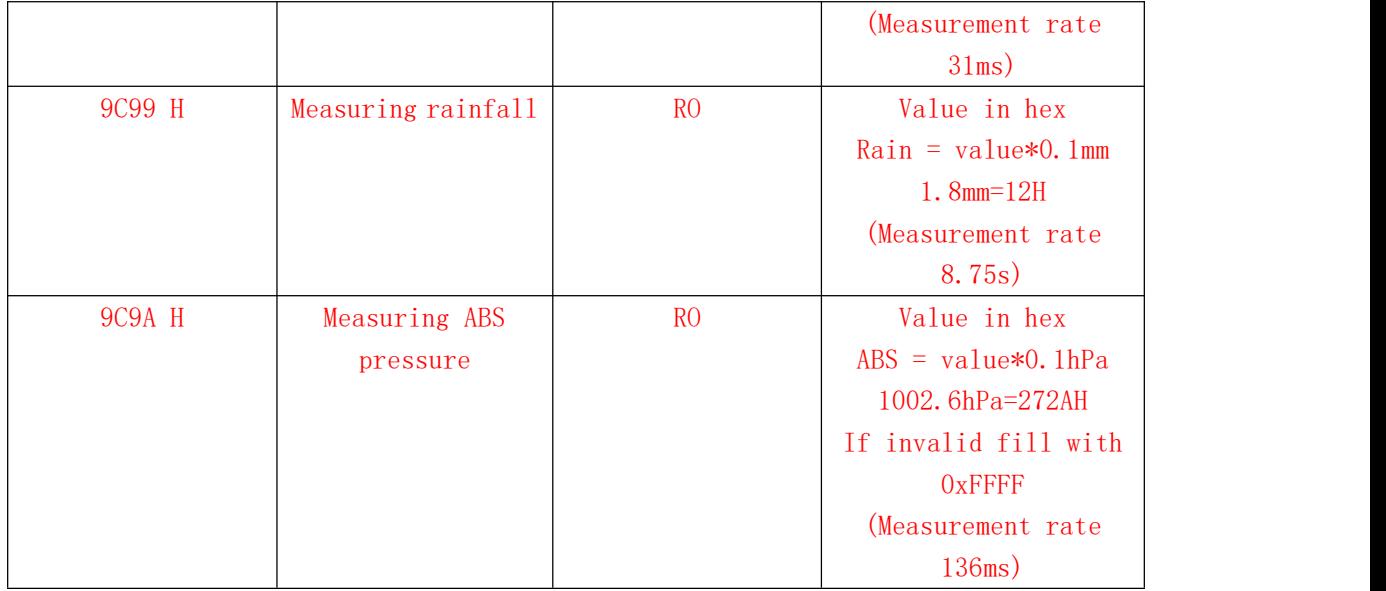

## 1.4 Example

### <span id="page-5-0"></span>1.4.1 Normal

Example 1: Read Light.

Inquiry:

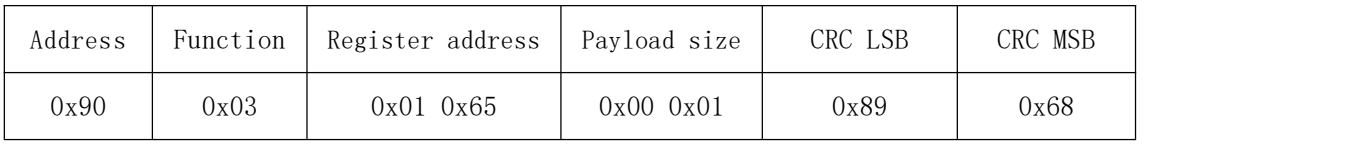

Reply:

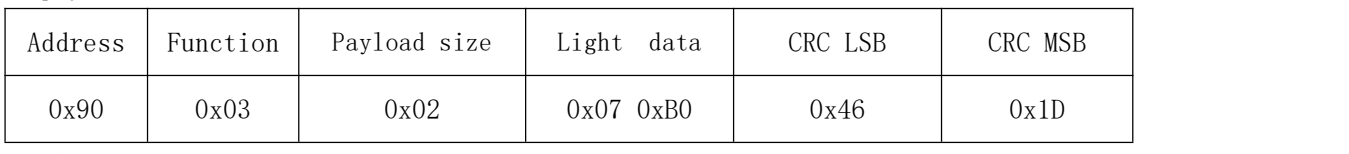

Light is 1968 Lux.

Example2: Read light, UVI, temperature, humidity, wind speed, gust speed, wind direction and rainfall.

Inquiry:

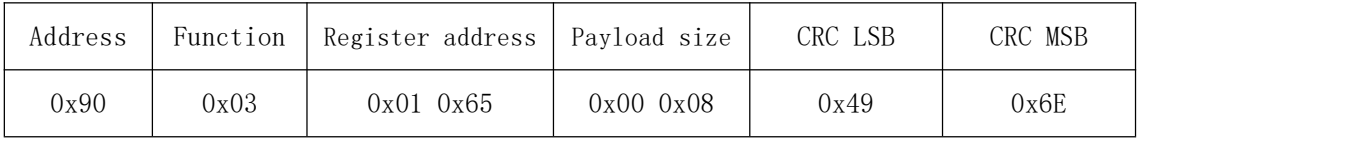

Reply:

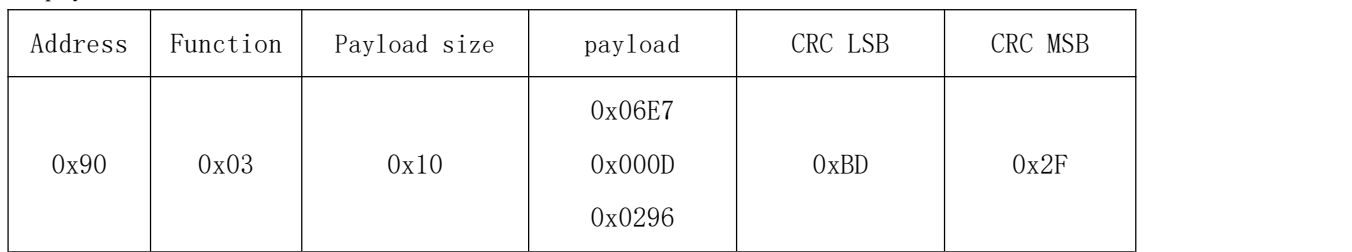

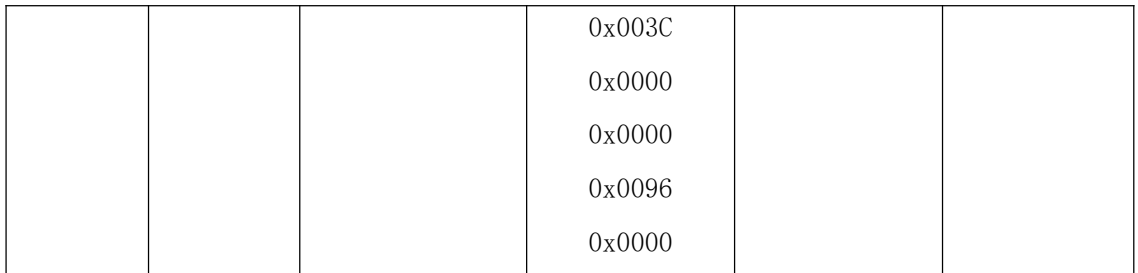

Data:

Light= 1767 Lux UVI= 13 Temperature= 26.2℃ Humidity= 60% Wind speed=  $0 \text{ m/s}$ Gust speed= 0 m/s Wind direction= 150°  $Rinfall=0$  mm Example 3: Change to 4800 Baud Rate. Inquiry:

Address Function Register address Data CRC LSB CRC MSB 0x90 0x06 0x01 0x61 0x00 0x01 0x04 0xA9

Reply:

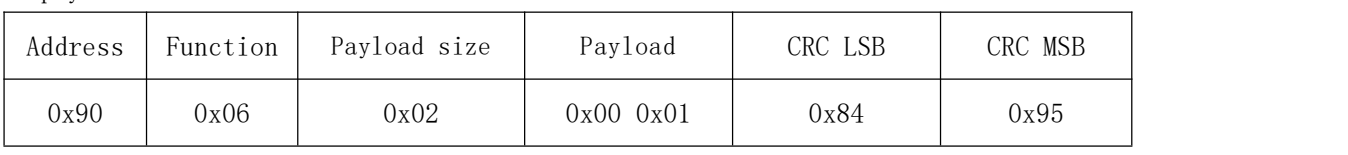

Example 4: Change device to 0x34.

Inquiry:

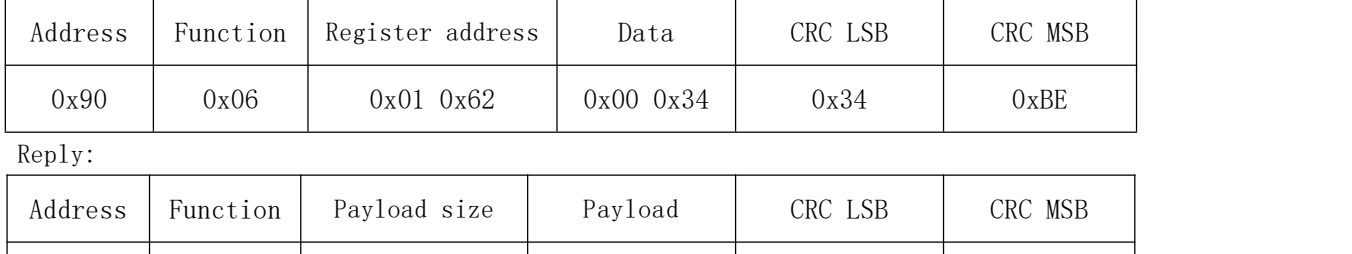

0x90 0x06 0x02 0x00 0x34 0x44 0x82

### <span id="page-6-0"></span>1.4.2 Special

In case setting has been messed up. This is the command to check for status. Host Inquiry:

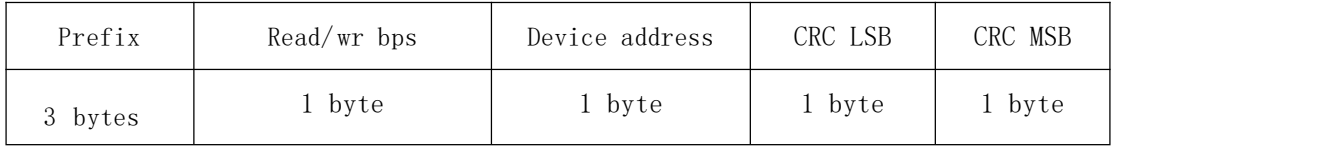

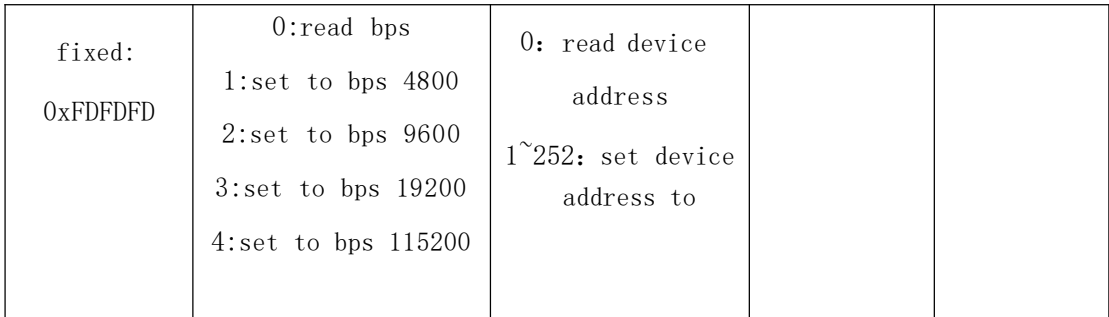

Slave Reply:

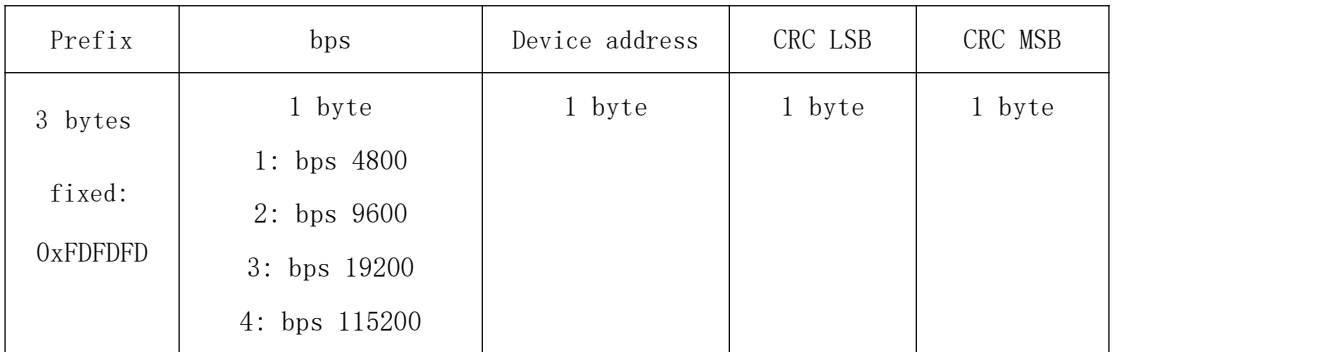

Example 5: read baud rate and device address.

Inquiry:

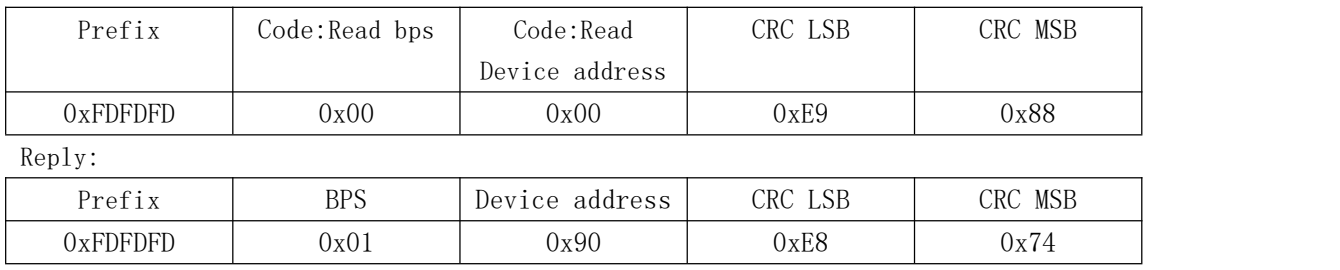

BPS: 4800, Device address: 0x90.

Example 6: Set BPS to 9600.

Inquiry:

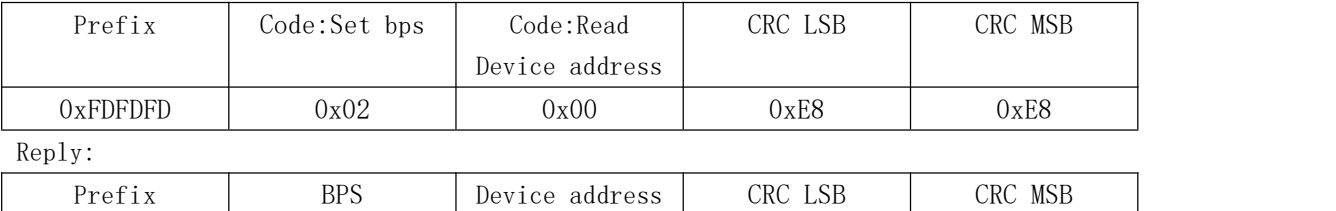

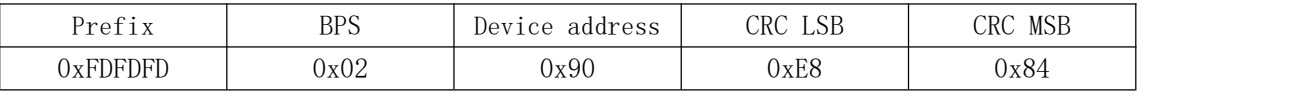

Set to 9600 BPS, and read device address as 0x90.

Example 7: Set device address to 0x01.

Inquiry:

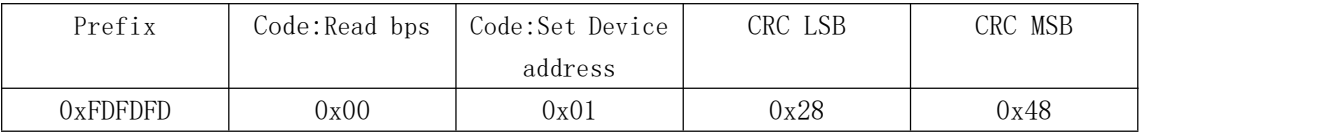

Reply:

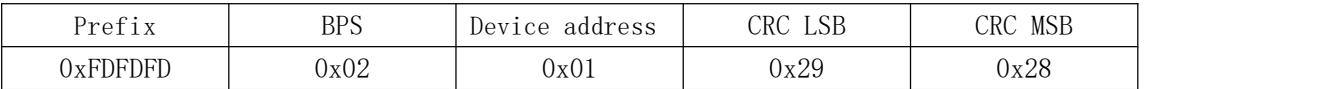

Set device address to 0x01, read data rate as 9600.

### <span id="page-8-0"></span>1.5 Error code

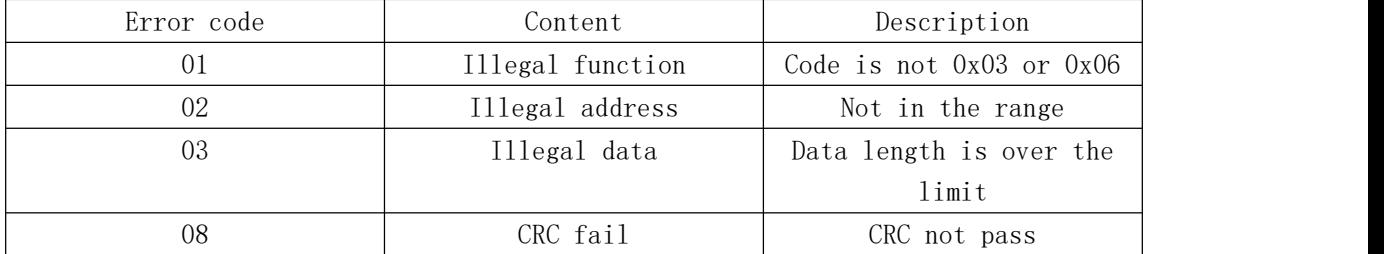

Reply to error code should add function code 0x80. example.

#### Example 8: Reply

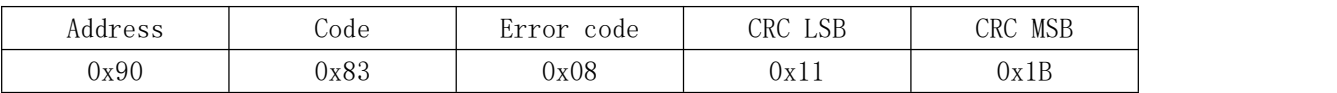

### 2.Wiring

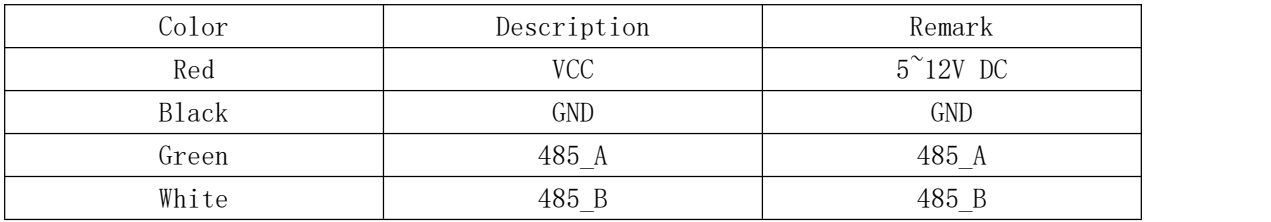

### Appendix:

1. CRC tool 格西 CRC 计算工具 is for CRC calculation use.

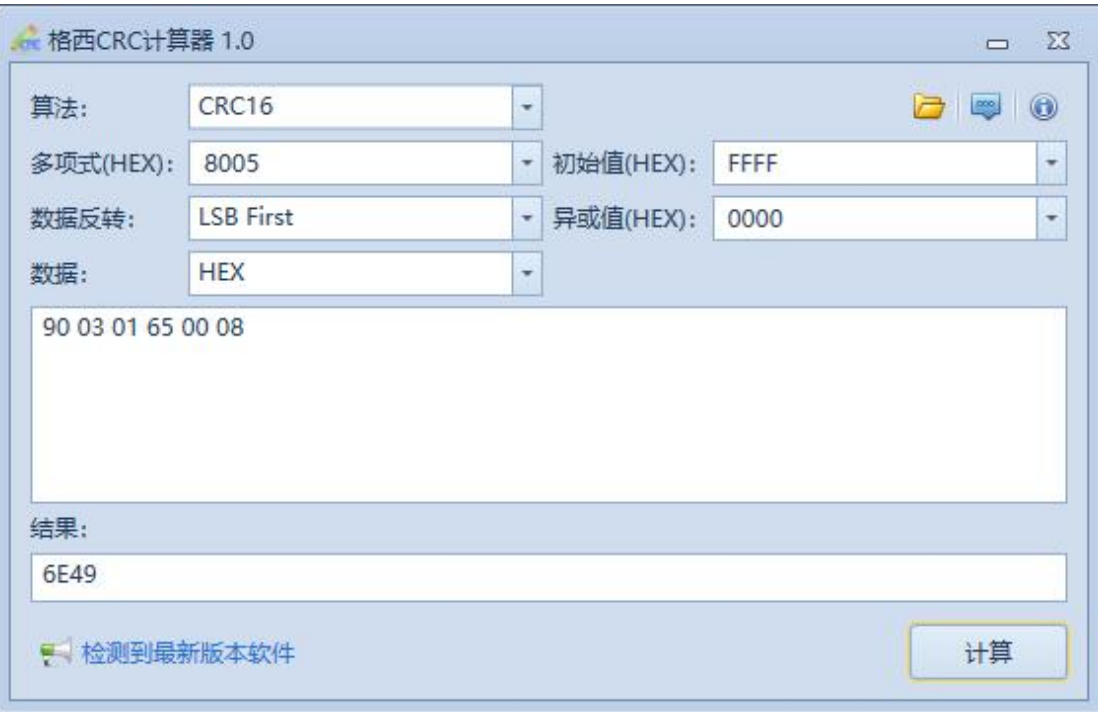

#### 2. Ecowitt ModbusRTU PC software

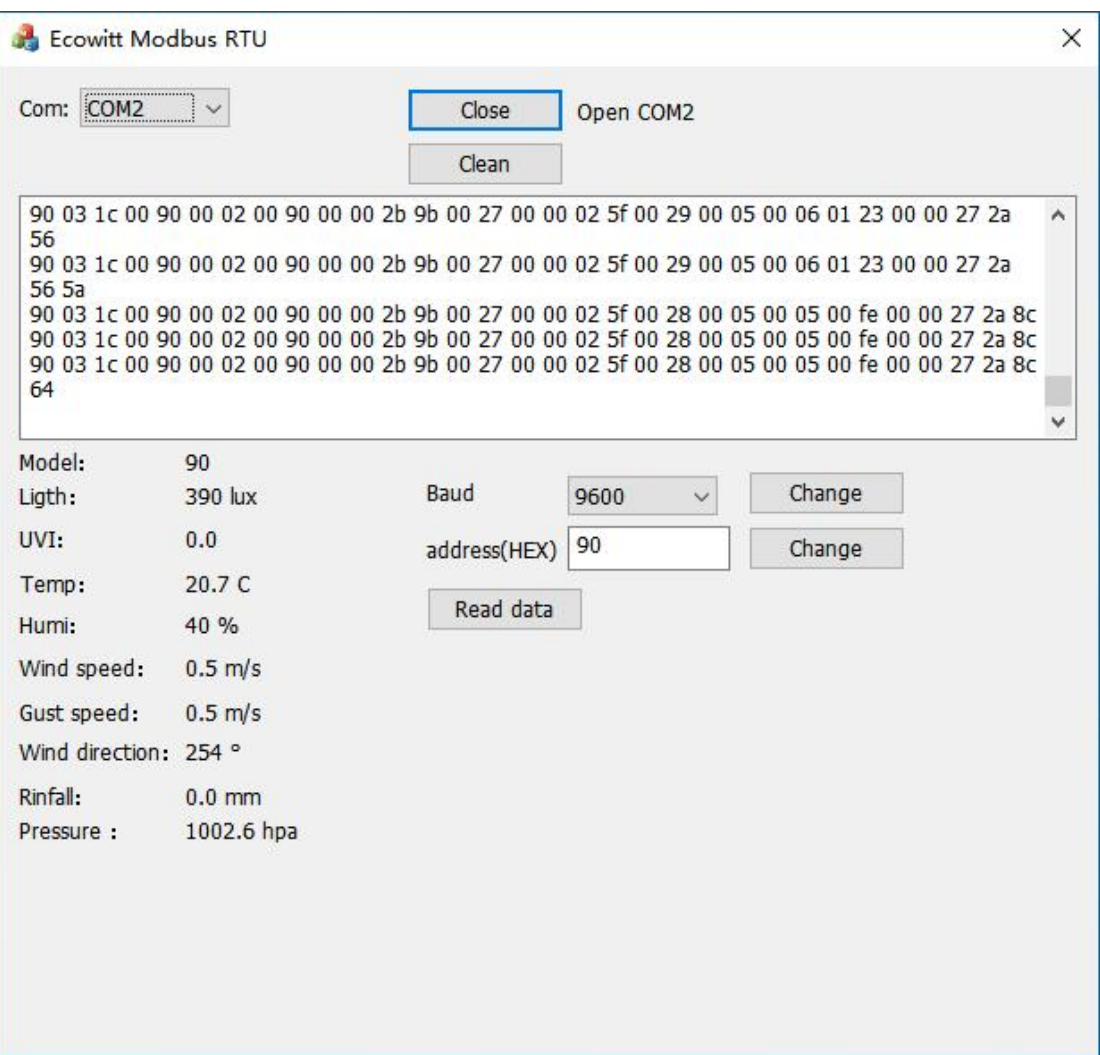